## **Notes For Recording Section For Computers And Laptops**

To find videos in our **Recording Section** follow the steps in *[How To Log In To Members Area For](https://sistersofmercy.ie/document/how-to-log-in-to-website-for-computers-and-laptops/)  [Computers And Laptops](https://sistersofmercy.ie/document/how-to-log-in-to-website-for-computers-and-laptops/)*.

The **Recordings Section** will appear on the menu on the left hand side of the screen in the purple box. (See picture below circled in yellow)

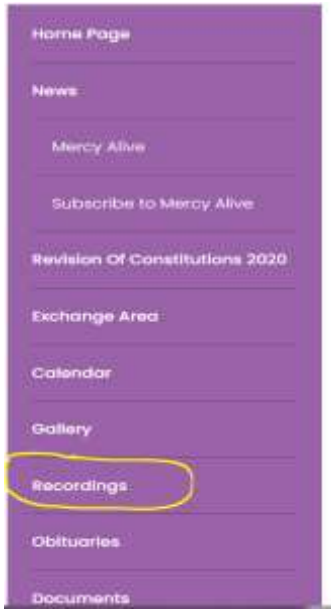

Click on **Recordings** on the menu, you will then be brought to the **Recordings** section. Click on the title below the video you wish to watch for example **Our Journey Towards Oneness**, the video will then appear. Click on the **Play** symbol (white triangle) and the video will then play.

Alternatively, underneath the **News** section, near the bottom of the page, there is a purple box which has small rotating pictures in it. Click on **See More Videos** (circled in yellow) and it will bring you in to the **Recordings Section** where you can see all videos that are available.

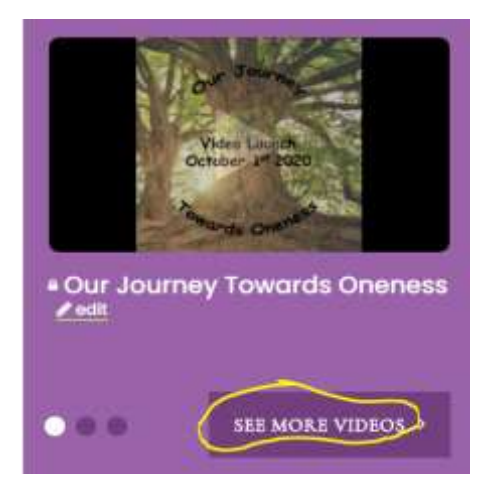

Click on the title below the video you wish to watch for example **Our Journey Towards Oneness**, the video will then appear. Click on the **Play** symbol (white triangle) and the video will then play.